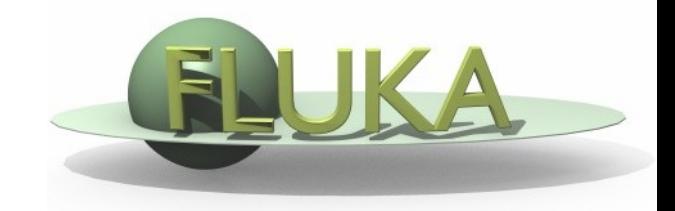

# flair for FLUKA geometry editor

[Vasilis.Vlachoudis@cern.ch](mailto:Vasilis.Vlachoudis@cern.ch)

FLUKA Meeting 09.07.2010

# What's new in Version 0.8.3 [1/2]

- Multiple frames fully customizable
- **FLUGG support**
- Input Editor improvements with most important
	- Tip help for every item value (short description + default) bodies (definition) in the region
	- $\blacksquare$  Indentation of cards (towards integration of #include)
	- **Accelerated display**
	- Multiple editing, by selecting a range of similar cards
	- **Expansion of parenthesis**
- Customized file dialog to easier searching, deleting, renaming files as well creation of new folders
- MCNP exporting to macro bodies + importing (basic)

# What's new in Version 0.8.3<sup>[2/2]</sup>

- Improved Customize dialog and Gnuplot definitions
- Multiple selection for rules editing in "Data merge"
- Improvements in the plotting:
	- Use of styles for full customization of plots
	- Rebinning of USRBINs
	- Gnuplot reference in the manual
- Integration of the Geometry Editor

## **Vy lon Pair production test** Geometry Editor

- Working on 2D cross sections of the geometry
- Creating and editing bodies/regions in a graphical way
- Most of the objects are 2D extruded in the  $3<sup>rd</sup>$  dimension
- Pros
	- Fast display of complex geometries
	- **Visual selection and editing of zones**
	- **Use real curve of bodies with no conversion to vertices/edges**
	- Interactive debugging with information of problematic body regions and zones
	- No use of any additional hardware (plain X11 libraries)

### Cons

- No interactive 3D display
- Blind in 3rd dimension [could be compensated with raytracing]
- Difficult to orientate in an unknown geometry

How it works All bodies are converted to a set (up to 6) quadratic equations:  $c_x^2 + c_y^2 + c_z^2 + c_{xy}^2$  xy +  $c_{xz}$  xz +  $c_{yz}$  yz +  $c_x$  x +  $c_y$  y +  $c_z$  z + c  $\leq 0$  $RCC \rightarrow 3$  quadratic equations 1.  $x^2 + y^2 - R^2 \le 0$ 2.  $-z - 0 \le 0$  $3.7 - h ≤ 0$ Sign defines the location  $+$  = outside,  $\mathbf{0}$  = on surface,  $-$  = inside Then it is transformed to the direction of the H-vector

Quadratic can be represented in 4x4 matrix format

$$
\begin{bmatrix} x \\ y \\ z \\ 1 \end{bmatrix}^T \begin{bmatrix} C_x & C_{xy}/2 & C_{xz}/2 & C_x/2 \\ C_{xy}/2 & C_y & C_{yz}/2 & C_y/2 \\ C_{xz}/2 & C_{yz}/2 & C_z & C_z/2 \\ C_x/2 & C_y/2 & C_z/2 & C \end{bmatrix}^T \begin{bmatrix} x \\ y \\ z \\ 1 \end{bmatrix} = 0 \text{ or } X^T Q \text{ or } X = 0
$$

Any transformation of the system  $X = R'X'$ will modify the quadratic as

 $X^{\!\top\!\cdot}\!\!\!\!\!\!R^{\intercal}\!\!\!\!\!\!Q^{\!\cdot}\!\!\!\!\!R^{\!\cdot}\!\!\!\!X=0$  with  $Q^{\!\top\!\!}=R^{\intercal}\!\!\!\!\!R^{\!\top\!\cdot}\!\!\!\!Q^{\!\cdot}\!\!\!\!R$ 

the new equation of the quadratic

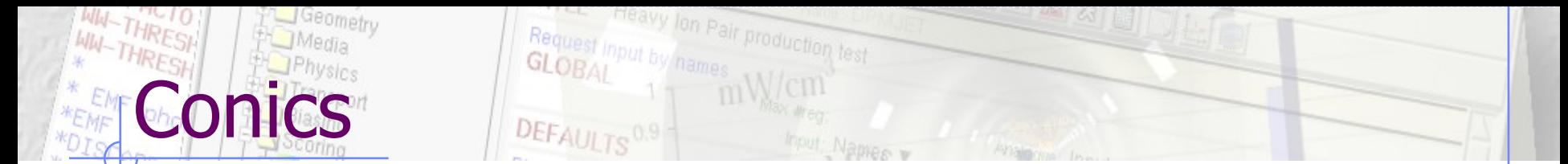

- The quadratic equations/matrices are rotated/translated to the viewport location and then are converted to conic section assuming  $z'=0$ Rotation Translation
	- $ax^{2} + 2hxy + by^{2} + 2gx + 2fy + c = 0$
- The conics can be represented in matrix format as:

$$
\begin{bmatrix} x \\ y \\ 1 \end{bmatrix}^T \begin{bmatrix} a & h & g \\ h & b & f \\ g & f & c \end{bmatrix} \begin{bmatrix} x \\ y \\ 1 \end{bmatrix} = 0
$$

- Similarly to the quadratics the conics can be transformed (rotated/translated) using matrix operations. CONIC
- Under these operations the following quantities are invariant

$$
\Delta = \begin{vmatrix} a & h & g \\ h & b & f \\ g & f & c \end{vmatrix}
$$

 $I=a+b$   $J=ab-h^2$ 

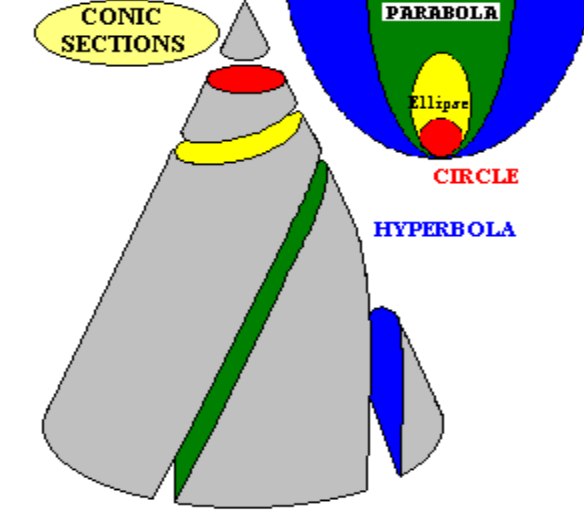

Vasilis.Vlachoudis@cern.ch 6

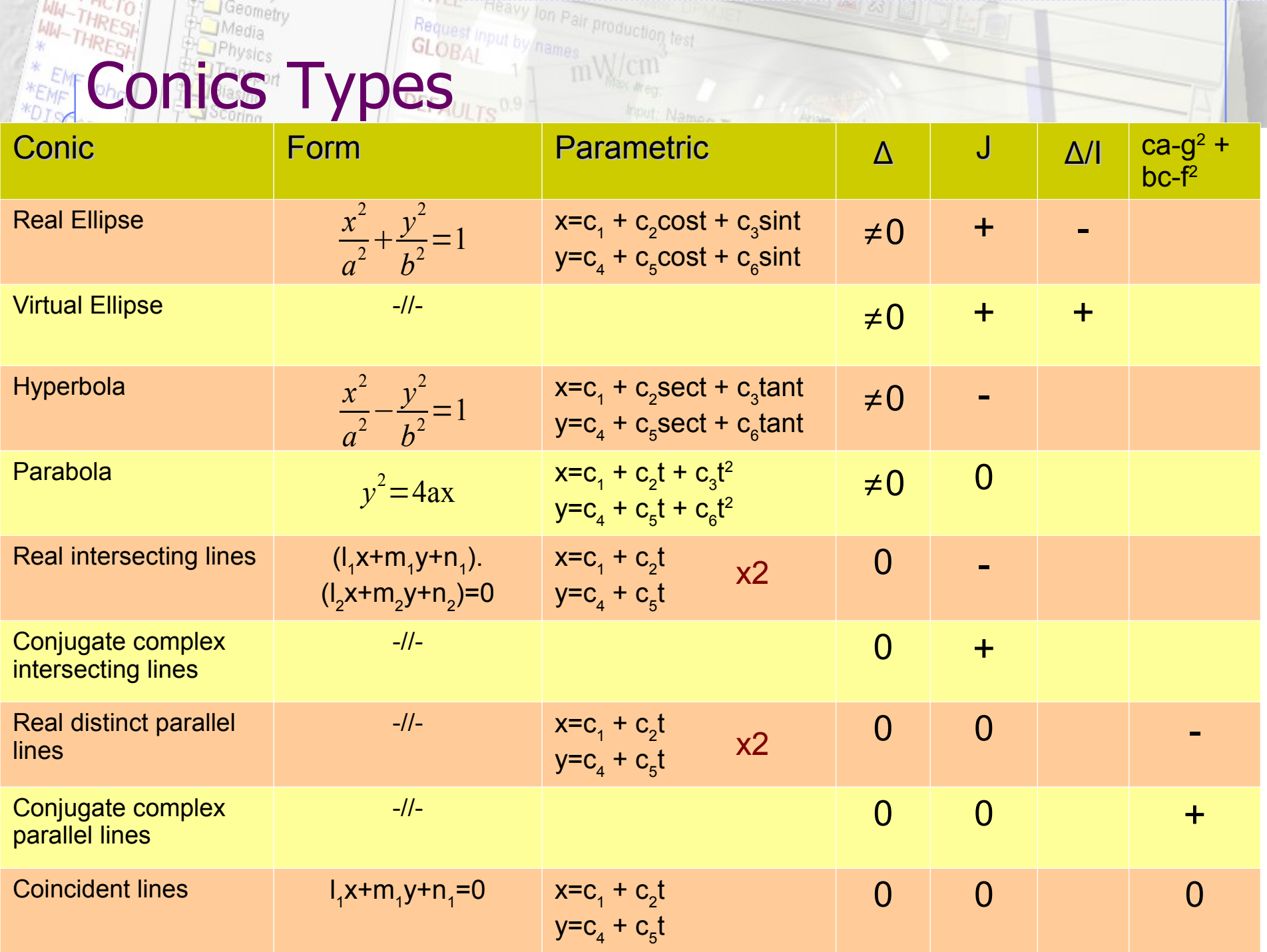

# Intersection of Conics

Intersect all body conics that are visible in the current viewport with each other. There are two ways of calculating the intersection of conics

### Using a pencil of conics

- Given two conics C1 and C2
- Consider the pencil of conics  $\lambda$ C1 + μC2
- Identify the homogeneous parameters  $(λ, μ)$  which corresponds to the degenerate conic of the pencil (lines).  $det(\lambda C1 + \mu C2) = 0$

a 3rd degree equation.

- Decompose the degenerate conic C0 into two lines
- Intersect each line with one of the initial conics

#### Direct substitution

- Solve the 2<sup>nd</sup> degree equation of conic C1 for y
- Substitute in the  $C2 \Rightarrow$  generate a  $4<sup>th</sup>$  degree equation on x
- Solve the quartic equation
- Find the y coordinates for every x solution for C1 and C2
- Find the common  $(x,y)$  points

# Drawing conics

- Having calculated all intersections of all conics, and with the window borders, Calculate the parametric t corresponding to every intersection
- Sort the the intersections according to t
- Inspect segment on actual geometry if it belongs to zero, one, two or more regions.
	- If it belongs to only one region then ignore
	- If it belongs to two different regions then plot as normal
	- If it belongs to zero or more than two regions then plot as error

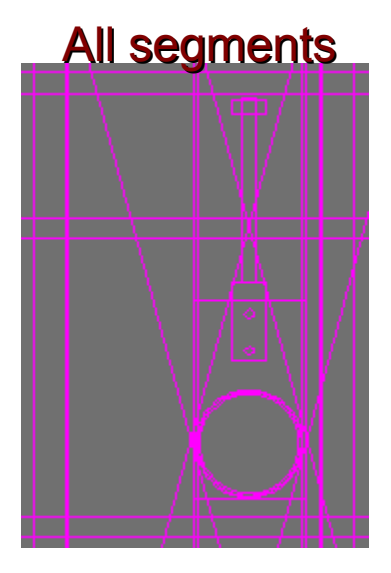

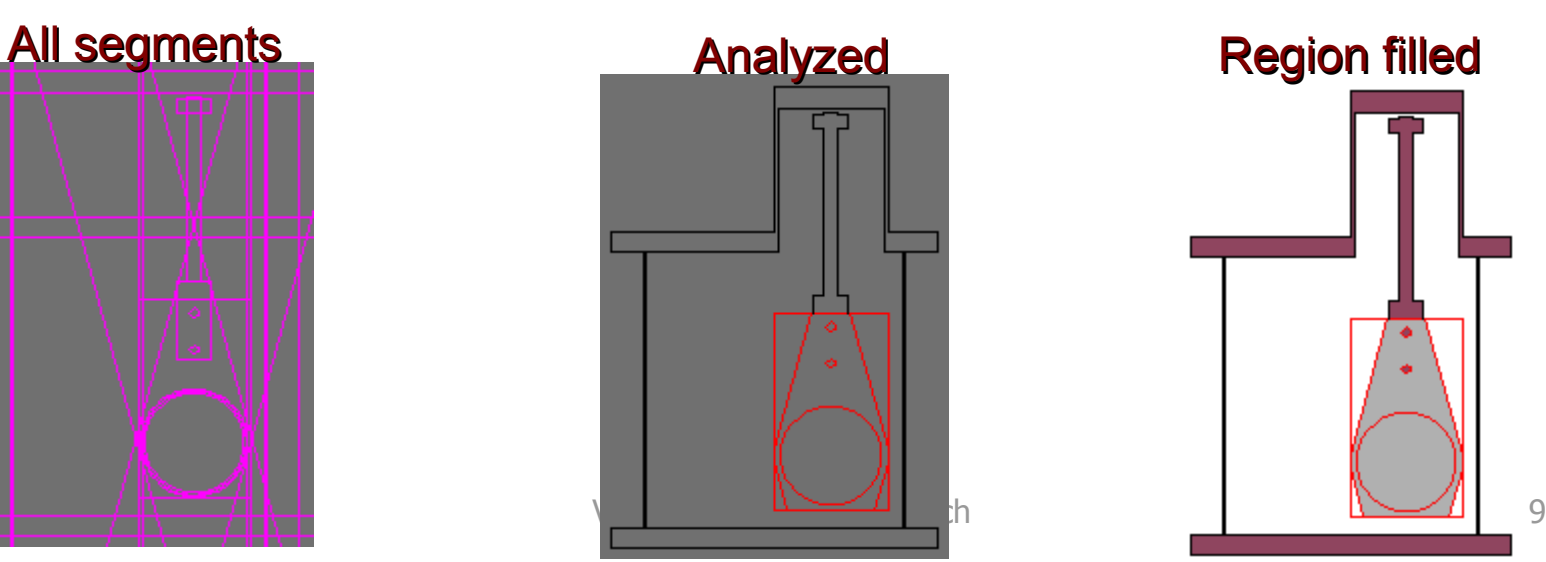

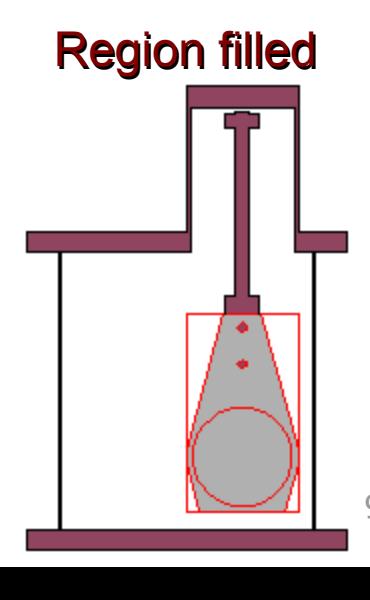

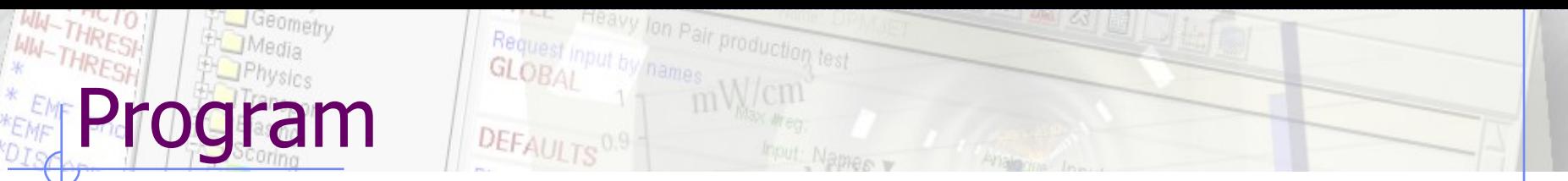

### Plotting engine

- Language: "simple" C++ (as portable as possible)
- No use of ANY external library
- Drawing directly in a bitmap array
- All graphic operations with home source code
- Fully re-entrant and threaded
- Modestly robust in numerical precision. Accuracy of operations eps:  $10^{-8}$  up to  $10^9$
- Heavily optimized

### Interface (integrated into flair)

- High level interface is written in python with tk
- Low level interface with  $C++$ , tcl/tk and x11 libraries

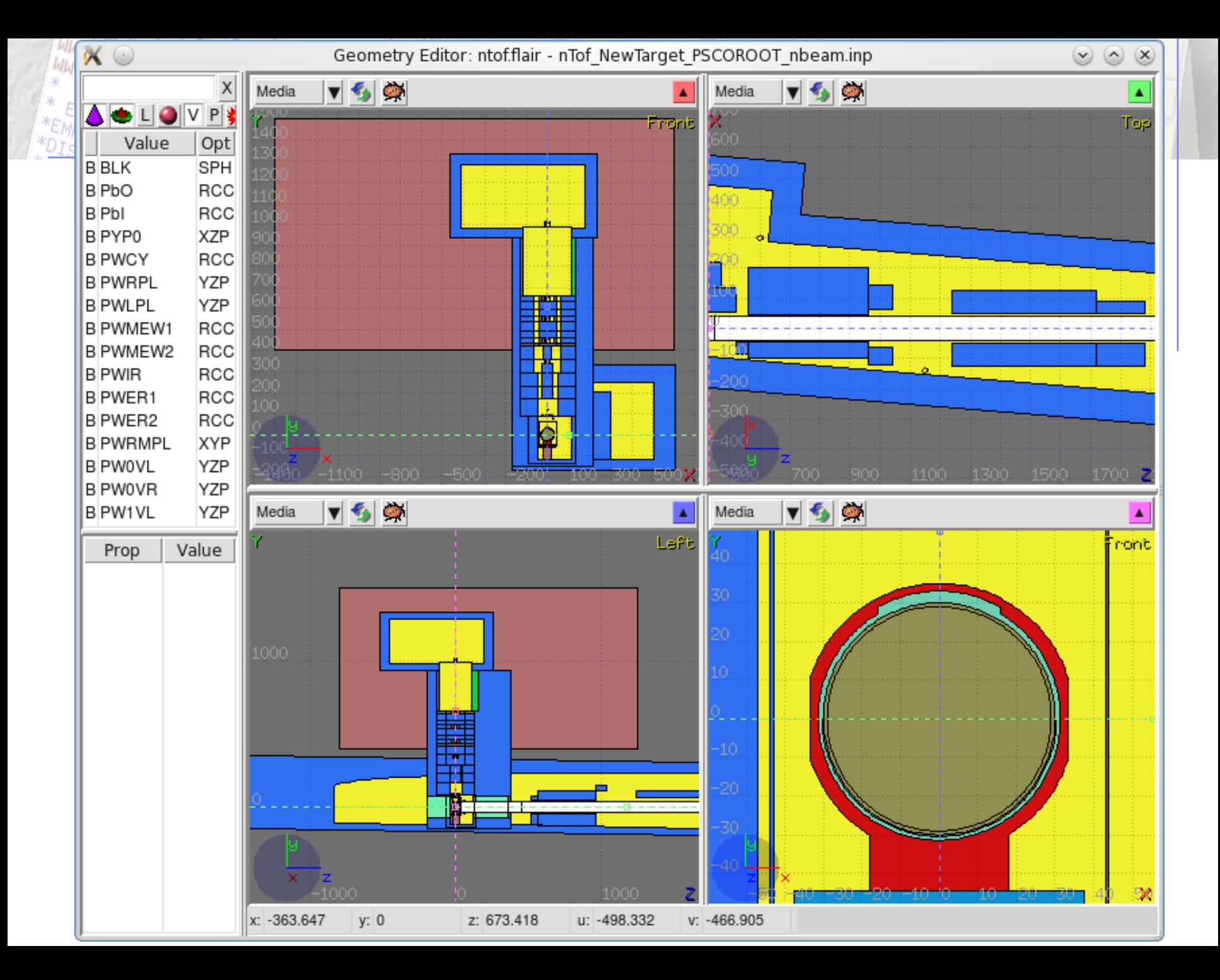

# Status & Future

### Plotting engine

- Geometry engine operates reasonably
- Quite robust for debugging geometries
- Could be further optimized while scanning regions for errors
- To be added a 3D ray tracing for vacuum/low density regions
- Exporting to various formats (dxf, eps, png)

### **Interface**

- A lot of work for a user friendly interface
- Will allow editing of regions by simply drawing/selecting the zones. Then the program will construct the logical operations

Maybe first release in autumn 2010